## **9** software AG

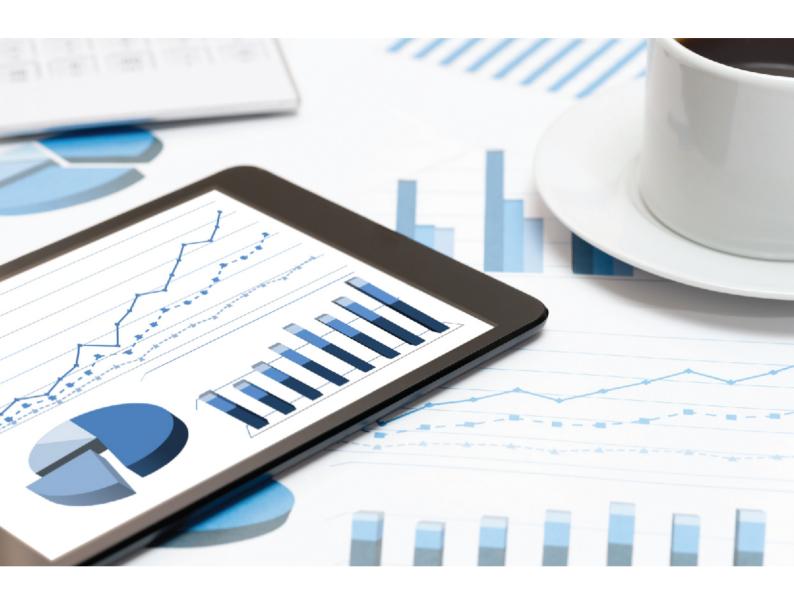

# ARIS USER MANAGEMENT COMMAND-LINE TOOL

VERSION 10.0 - SERVICE RELEASE 10 October 2019

| This document applies to ARIS Version 10.0 and to all subsequent releases.                                                                                                    |
|----------------------------------------------------------------------------------------------------|
| Specifications contained herein are subject to change and these changes will be reported in subsequent release notes or new editions.                                                                                                    |
| Copyright © 2010 - 2019 Software AG, Darmstadt, Germany and/or Software AG USA Inc., Reston, VA, USA, and/or its subsidiaries and/or its affiliates and/or their licensors.                                                                                                    |
| The name <u>Software AG</u> and all Software AG product names are either trademarks or registered trademarks of Software AG and/or Software AG USA Inc. and/or its subsidiaries and/or its affiliates and/or their licensors. Other company and product names mentioned herein may be trademarks of their respective owners.                                                                                                    |
| Detailed information on trademarks and patents owned by Software AG and/or its subsidiaries is located at <a href="http://softwareag.com/licenses">http://softwareag.com/licenses</a> .                                                                                                    |
| Use of this software is subject to adherence to Software AG's licensing conditions and terms. These terms are part of the product documentation, located at http://softwareag.com/licenses and/or in the root installation directory of the licensed product(s).                                                                                                    |
| This software may include portions of third-party products. For third-party copyright notices, license terms, additional rights or restrictions, please refer to "License Texts, Copyright Notices and Disclaimers of Third Party Products". For certain specific third-party license restrictions, please refer to section E of the Legal Notices available under "License Terms and Conditions for Use of Software AG Products / Copyright and Trademark Notices of Software AG Products". These documents are part of the product documentation, located at |

http://softwareag.com/licenses and/or in the root installation directory of the licensed

product(s).

Document contentnot changed since release 10.0.8. It applies to the current version without changes.

## Contents

| 1 | Text | conventions                                     | 1  |
|---|------|-------------------------------------------------|----|
| 2 | Comi | mand line tools for the ARIS Administration     | 2  |
|   | 2.1  | Password encryption                             |    |
|   | 2.2  | Tenant Management                               | 5  |
|   | 2.3  | Parameters for y-tenantmgmt.bat/y-tenantmgmt.sh |    |
|   | 2.4  | LDAP synchronization                            | 14 |
|   | 2.5  | Data migration                                  | 17 |
| 3 | Lega | l information                                   | 19 |
|   | 3.1  | Documentation scope                             | 19 |
|   | 3.2  | Data protection                                 |    |
|   | 3.3  |                                                 |    |

### 1 Text conventions

Menu items, file names, etc. are indicated in texts as follows:

- Menu items, key combinations, dialogs, file names, entries, etc. are displayed in **bold**.
- User-defined entries are shown <in bold and in angle brackets>.
- Single-line example texts (for example, a long directory path that covers several lines due to a lack of space) are separated by → at the end of the line.
- File extracts are shown in this font format:

  This paragraph contains a file extract.
- Warnings have a colored background:

### Warning

This paragraph contains a warning.

### 2 Command line tools for the ARIS Administration

ARIS provides a set of command-line tools that can be used to perform administrative operations.

There are always at least two tenants, the tenant **default** and the tenant **master**. Most command-line operations require user authentication. The provided user must have sufficient permissions to perform the requested operation, for example, a tenant create, read, update or delete can only be performed by administrators of tenant **master**.

- ARIS must be running.
- The command-line tools must be executed in the following path:

ARIS installation path>/server/bin/work/word\_umcadmin\_< your installation size, for example, s,m, or I>/tools/bin for Windows® operating systems and

ARIS installation path>/cloudagent/bin/work/word\_umcadmin\_< your installation size, for example, s,m, or l>/tools/bin for Linux operating systems.

The following command line tools are provided:

- y-datadump.bat
- y-elasticsearch.bat
- y-ldapsync.bat
- y-password.bat
- y-tenantmgmt.bat

For more information about parameters and commands please type the tool name followed by /? or -?, for example y-datadump.bat -?.

For Unix operating systems please use the following:

- y-datadump.sh
- y-elasticsearch.sh
- y-ldapsync.sh
- y-password.sh
- y-tenantmgmt.sh

## 2.1 Password encryption

There are many places where you might want to use and store a password. The **y-password.bat** can be used to encrypt these passwords. Enter the tool name followed by **/?** or **-?** to see the usage instructions, for example **y-password.bat -?**.

#### **Procedure**

Open a command prompt on the above folder (Start > Run > cmd).

- Enter y-password.bat <option> <password>
- 2. Mark and copy the encrypted password and paste it to your configuration file or use it directly from command line.

The following is output:

[CLI] Setting verbosity level... [VALUE: 0=OFF]

[CLI] Plain: <password>

[CLI] Encrypted: f4a28327ad2f0c87336dd74fe0a70c39

### General usage

| Options     | Description    |
|-------------|----------------|
| -?, -h,help | Show help      |
|             | Default: false |

| Commands | Description           |
|----------|-----------------------|
| encrypt  | encrypts the password |

### Example

### Input

y-password.bat encrypt aris

### Output

[CLI] Setting verbosity level... [VALUE: 0=OFF]

[CLI] Plain: aris

[CLI] Encrypted: f4a28327ad2f0c87336dd74fe0a70c39

### Usage of an encrypted password from command line

This example shows how to use the encrypted password while executing the LDAP synchronization from the command line.

### Input

y-ldapsync.bat syncUser -au <user\_name> -u system -p {crypted}f4a28327ad2f0c87336dd74fe0a70c39

### Output

Connected to User Management at end point 'http://servername:1080/umc' for tenant 'default'. Synchronizing user 'system' with LDAP... Synchronization of user with LDAP is complete.

## 2.2 Tenant Management

The batch file **y-tenantmgmt.bat** can be used to manage tenants. Enter the tool name followed by **/?** or **-?** to see the usage instructions, for example **y-tenantmgmt.bat -?**.

Please use **y-tenantmgmt.bat** for Windows® operating systems and **y-tenantmgmt.sh** for Unix operating systems.

### Warning

To avoid data inconsistencies and possible data loss, you must not perform any of the following activities in parallel, neither manually nor scheduled:

- Deleting any Process Governance process instance, process version, or process
- Archiving Process Governance process instances
- Backup/restore tenant (containing Process Governance or ARIS document storage data)

Using some advanced ACC commands, you can create a tenant, import a license and restore a database in one step. If you do not use the standard database system, please make sure to create additional schemes in your Oracle or Microsoft SQL database management system and you have assigned the tenants to these schemes.

You have to redirect the ports in case of a Linux operating system.

### **Prerequisites**

ARIS Server installation

Users need the function privileges License administrator, User administrator, Technical configuration administrator.

Users need to login as **superuser** or they need either an **ARIS Architect** license or an **ARIS UML Designer** license. For LOCAL systems they need to login as system user **system**.

### **Procedure**

- 1. Open a command prompt (Start > Run > cmd).
- 2. Enter **y-tenantmgmt.bat** followed by **/?** or **-?** to display the help, for example **y-tenantmgmt.bat -?**.

After creating a tenant, you must import the relevant license and create the users. You can do so from the command line or using the graphical user interface ARIS Administration.

You are recommended to change the password of the default user **system** immediately after the installation.

## 2.3 Parameters for y-tenantmgmt.bat/y-tenantmgmt.sh

## General usage

| Options     | Description                                                                                                    |
|-------------|----------------------------------------------------------------------------------------------------|
| -?, -h,help | Show help, default: false                                                                                                    |
| -s,server   | URL of the server, for example, http://my_host_url: <port 1080="" 80="" default="" number="" or="" other="" port="" than=""></port> |

| Commands  | Description                                                                                                    | Parameters                                                                                                    |
|-----------|----------------------------------------------------------------------------------------------------|----------------------------------------------------------------------------------------------------|
| anonymize | Anonymizes the audit log files. This is compliant to GDPR. The General Data Protection Regulation (GDPR) protects the rights of individuals' personal data within the European Union. It also regulates the export of personal data outside the EU. GDPR is a regulation by the European Parliament, the Council of the European Union, and the European Commission. | Please note that you must wait at least 30 minutes after the deletion of the user from User Management before you can start the anonymization process.  * -n,name  Name of the user or user group  -p,password  Password of executor, default: superuser  * -type,type  UUID type is user or user group  -u,user  User name of the executor, default: superuser |

| Commands        | Description          | Parameters                                    |
|-----------------|----------------------|-----------------------------------------------|
| assignLicense   | Assigns a license to | -ag,affectedGroup                             |
|                 | user.                | Name of affected user group, default: []      |
|                 |                      | -au,affectedUser                              |
|                 |                      | User name of affected user, default: []       |
|                 |                      | * -I,license                                  |
|                 |                      | Product code, default: []                     |
|                 |                      | -p,password                                   |
|                 |                      | Password of the executor, default: superuser  |
|                 |                      | -u,user                                       |
|                 |                      | User name of the executor, default: superuser |
| assignPrivilege | Assigns privileges   | -ag,affectedGroup                             |
|                 |                      | Name of affected user group, default: []      |
|                 |                      | -au,affectedUser                              |
|                 |                      | User name of affected user, default: []       |
|                 |                      | -p,password                                   |
|                 |                      | Password of the executor, default: superuser  |
|                 |                      | * -pr,privilege                               |
|                 |                      | Privilege, default: []                        |
|                 |                      | -u,user                                       |
|                 |                      | User name of the executor, default: superuser |
| assignUser      | Associates a user to | * -ag,affectedGroup                           |
|                 | a user group.        | Name of affected user group                   |
|                 |                      | * -au,affectedUser                            |
|                 |                      | User name of affected user                    |
|                 |                      | -p,password                                   |
|                 |                      | Password of the executor, default: superuser  |
|                 |                      | -u,user                                       |
|                 |                      | User name of the executor, default: superuser |

| Commands       | Description            | Parameters                                                                                                    |
|----------------|------------------------|----------------------------------------------------------------------------------------------------|
| changePassword | Changes a password.    | * -ap,affectedPassword Password of affected user  * -au,affectedUser User name of affected user -p,password Password of the executor, default: superuser -u,user User name of the executor, default: superuser                                                                                                    |
| checkLicense   | Checks tenant license. | * -I,license  Product code, default: []  -p,password  Password of the executor, default: superuser  -u,user  User name of the executor, default: superuser                                                                                                    |
| createGroup    | Creates a user group.  | -ad,affectedDescription  Description of affected user group  * -ag,affectedGroup  Name of affected user group  -p,password  Password of the executor, default: superuser  -u,user  User name of the executor, default: superuser                                                                                                    |
| createTenant   | Creates a new tenant.  | -u,user  User name of the executor, default: superuser -p,password  Password of the executor, default: superuser -t,tenant <tenantname> (mandatory)  For tenant names please only use up to 25 lowercase ASCII characters and numbers. The name must begin with a character. Special characters, such as _ and characters, for example, in Chinese, Cyrillic or Arabic cannot be usedarisservicePassword (-arisservicep) <password>superuserPassword (-superuserp) <password>systemPassword (-systemp) <password></password></password></password></tenantname> |

| Commands      | Description          | Parameters                                    |
|---------------|----------------------|-----------------------------------------------|
| createUser    | Creates a new user.  | -ad,affectedDescription                       |
|               |                      | Description of affected user                  |
|               |                      | -ae,affectedEmail                             |
|               |                      | E-mail address of affected user               |
|               |                      | -af,affectedFirstName                         |
|               |                      | First name of affected user                   |
|               |                      | -al,affectedLastName                          |
|               |                      | Last name of affected user                    |
|               |                      | -ap,affectedPassword                          |
|               |                      | Password of affected user                     |
|               |                      | * -au,affectedUser                            |
|               |                      | User name of affected user                    |
|               |                      | -p,password                                   |
|               |                      | Password of the executor, default: superuser  |
|               |                      | -u,user                                       |
|               |                      | User name of the executor, default: superuser |
| deleteGroup   | Deletes a user       | * -ag,affectedGroup                           |
|               | group.               | Name of affected user group                   |
|               |                      | -p,password                                   |
|               |                      | Password of the executor, default: superuser  |
|               |                      | -u,user                                       |
|               |                      | User name of the executor, default: superuser |
| deleteLicense | Deletes the licenses | * -I,license                                  |
|               | for a product.       | Product code                                  |
|               |                      | -p,password                                   |
|               |                      | Password of the executor, default: superuser  |
|               |                      | -u,user                                       |
|               |                      | User name of the executor, default: superuser |
| deleteTenant  | Deletes an existing  | * -au,affectedUser                            |
|               | tenant.              | User name of affected user                    |
|               |                      | -p,password                                   |
|               |                      | Password of the executor, default: superuser  |
|               |                      | -u,user                                       |
|               |                      | User name of the executor, default: superuser |

| Commands         | Description                            | Parameters                                                                                                    |
|------------------|----------------------------------------|----------------------------------------------------------------------------------------------------|
| deleteUser       | Deletes an existing user.              | user (-u) <username> (mandatory)password (-p) <password> (mandatory)tenant (-t) <tenantname> (mandatory)affectedUser (-au) <userlogin> (mandatory)</userlogin></tenantname></password></username> |
| exportConfig     | Exports configuration of tenant.       | -f,file  Configuration file, default: umc.properties -p,password  Password of the executor, default: superuser -u,user  User name of the executor, default: superuser                             |
| getTenant        | Prints information about a tenant.     | -p,password  Password of the executor, default: superuser -u,user  User name of the executor, default: superuser                                                                                  |
| getUser          | Prints information about a user.       | * -au,affectedUser User name of affected user -p,password Password of the executor, default: superuser -u,user User name of the executor, default: superuser                                      |
| importConfig     | Updates configuration of tenant.       | -f,file  Configuration file, default: umc.properties -p,password  Password of the executor, default: superuser -u,user  User name of the executor, default: superuser                             |
| importConfigFile | Updates the tenant configuration file. | -f,file Configuration file -o,option Configuration option -p,password Password of the executor, default: superuser -u,user User name of the executor, default: superuser                          |

| Commands         | Description             | Parameters                                    |
|------------------|-------------------------|-----------------------------------------------|
| importLicense    | Imports license files   | -f,file                                       |
|                  | for a tenant .          | Lincense file, default: license.zip           |
|                  |                         | -p,password                                   |
|                  |                         | Password of the executor, default: superuser  |
|                  |                         | -u,user                                       |
|                  |                         | User name of the executor, default: superuser |
| IistPrivileges   | Lists the privileges of | -au,affectedUser                              |
|                  | the user mentioned      | User name of affected user                    |
|                  | in the command          | -p,password                                   |
|                  |                         | Password of the executor, default: superuser  |
|                  |                         | -u,user                                       |
|                  |                         | User name of the executor, default: superuser |
| listTenants      | Lists all existing      | -p,password                                   |
|                  | tenants.                | Password of the executor, default: superuser  |
|                  |                         | -u,user                                       |
|                  |                         | User name of the executor, default: superuser |
| purgeAuditLogByU | Deletes all audit logs  | * -ed,endDate                                 |
| ser              | of a deleted user.      | End date in format (yyyy-MM-dd HH:mm:ss)      |
|                  |                         | -p,password                                   |
|                  |                         | Password of the executor, default: superuser  |
|                  |                         | -sd,startDate                                 |
|                  |                         | Start date in format (yyyy-MM-dd HH:mm:ss)    |
|                  |                         | u,user                                        |
|                  |                         | User name of the executor, default: superuser |
| unassignLicense  | Removes a license       | -ag,affectedGroup                             |
|                  | from user.              | Name of affected user group                   |
|                  |                         | -au,affectedUser                              |
|                  |                         | User name of affected user                    |
|                  |                         | * -I,license                                  |
|                  |                         | Product code                                  |
|                  |                         | -p,password                                   |
|                  |                         | Password of the executor, default: superuser  |
|                  |                         | -u,user                                       |
|                  |                         | User name of the executor, default: superuser |

| Commands          | Description                             | Parameters                                                                                                    |
|-------------------|-----------------------------------------|----------------------------------------------------------------------------------------------------|
| unassignPrivilege | Removes the privilege assignment.       | -ag,affectedGroup  Name of affected user group  -au,affectedUser  User name of affected user  -p,password  Password of the executor, default: superuser  * -pr,privilege  Privilege  -u,user  User name of the executor, default: superuser |
| unassignUser      | Remove a user from a user group.        | * -ag,affectedGroup Name of affected user group  * -au,affectedUser User name of affected user -p,password Password of the executor, default: superuser -u,user User name of the executor, default: superuser                               |
| updateLicense     | Replaces the license file for a tenant. | -f,file Lincense file, default: license.zip  * -I,license Product code, default: [] -p,password Password of the executor, default: superuser -u,user User name of the executor, default: superuser                                          |

| Commands   | Description         | Parameters                                    |
|------------|---------------------|-----------------------------------------------|
| updateUser | Updates an existing | -ad,affectedDescription                       |
|            | user.               | Description of affected user                  |
|            |                     | -ae,affectedEmail                             |
|            |                     | E-mail address of affected user               |
|            |                     | -af,affectedFirstName                         |
|            |                     | First name of affected user                   |
|            |                     | -al,affectedLastName                          |
|            |                     | Last name of affected user                    |
|            |                     | * -au,affectedUser                            |
|            |                     | User name of affected user                    |
|            |                     | -p,password                                   |
|            |                     | Password of the executor, default: superuser  |
|            |                     | -u,user                                       |
|            |                     | User name of the executor, default: superuser |

### **Examples**

The following line creates a tenant with name **test**. Please pay attention to the order of parameters.

y-tenantmgmt.bat -s http://my\_aris\_host.com -t test createTenant -u system -p manager The following line creates a new tenant with name **test01**, port used 81, and initial system user password **abc**. Please pay attention to the order of parameters.

y-tenantmgmt.bat -s http://my\_aris\_host.com:81 -t test01 createTenant -u system -p manager -systemp abc

The following line gets information of the default tenant.

y-tenantmgmt.bat -s http://my\_aris\_host.com -t default getTenant -u system -p manager The following line updates the configuration of default tenant.

y-tenantmgmt.bat -s http://my\_aris\_host.com -t default importConfig -f sldapconfig.properties -u superuser -p superuser

The following line assigns a license configuration to the user my\_user.

y-tenantmgmt.bat -s http://my\_aris\_host.com-t default -assignLicense au my\_user -l YCZUS -u system -p manager

## 2.4 LDAP synchronization

The batch file **y-Idapsync.bat** can be used to synchronize the ARIS Administration with LDAP. Enter the tool name followed by **/?** or **-?** to see the usage instructions, for example **y-Idapsync.bat -?**.

You have to redirect the ports in case of a Linux operating system.

### **Procedure**

- 1. Open a command prompt (**Start > Run > cmd**).
- 2. Enter y-ldapsync.bat -s <a href="http://host\_url:<port number other than default port 80">http://host\_url:<port number other than default port 80</p>
  or 1080>> -t <tenant name> <command> -u <user name> -p <password>

Users are synchronized or imported from an LDAP system.

### General usage

| Options     | Description                                                                                                    |
|-------------|----------------------------------------------------------------------------------------------------|
| -?, -h,help | Show help                                                                                                    |
| -u          | User name of the relevant user.                                                                                                    |
| -p          | Password of the relevant user.                                                                                                    |
| -f          | LDAP search filter                                                                                                    |
| -s,server   | URL of the server, for example, http://my_host_url: <port 1080="" 80="" default="" number="" or="" other="" port="" than=""></port> |
| -t,tenant   | Tenant name  Default: default                                                                                                    |

| Commands           | Description                                                               |
|--------------------|---------------------------------------------------------------------------|
| importUsers        | Imports users from an LDAP system, the spelling is case sensitive.        |
|                    | * -f,filter                                                               |
|                    | Search filter for LDAP as defined in RFC 2254, for example, '(cn=*)'. The |
|                    | filter will be combined with the configured import filters.               |
|                    | -p,password                                                               |
|                    | Password of the executor                                                  |
|                    | Default: superuser                                                        |
|                    | -u,user                                                                   |
|                    | User name of the executor                                                 |
| Default: superuser |                                                                           |

| Commands                | Description                                                                                                    |
|-------------------------|----------------------------------------------------------------------------------------------------|
| importGroups            | Imports a hierarchy from an LDAP system, the spelling is case sensitive.  * -f,filter  Search filter for LDAP as defined in RFC 2254, for example, '(cn=*)'. The filter will be combined with the configured import filters.  -p,password  Password of the executor  Default: superuser  -u,user  User name of the executor  Default: superuser |
| removeUserAttri<br>bute | Deletes an attribute of a user in the ARIS Administration.  -au,affectedUser  User name of affected user  -aa,-affectedAttribute  Attribute of affected user                                                                                                    |
| syncUser                | Synchronizes a specific existing user with an LDAP system, the spelling is case sensitive.                                                                                                    |
| syncUsers               | Synchronizes existing users with an LDAP system, the spelling is case sensitive.  * -au,affectedUser  User name of affected user -p,password  Password of the executor  Default: superuser  -u,user  User name of the executor  Default: superuser                                                                                              |

| Commands   | Description                                                                                 |
|------------|---------------------------------------------------------------------------------------------|
| syncGroup  | Synchronizes a specific existing group with an LDAP system, the spelling is case sensitive. |
|            | * -ag,affectedGroup                                                                         |
|            | Name of the affected user group                                                             |
|            | -p,password                                                                                 |
|            | Password of the executor                                                                    |
|            | Default: superuser                                                                          |
|            | -u,user                                                                                     |
|            | User name of the executor                                                                   |
|            | Default: superuser                                                                          |
| syncGroups | Synchronizes existing groups with an LDAP system, the spelling is case sensitive.           |
|            | -p,password                                                                                 |
|            | Password of the executor                                                                    |
|            | Default: superuser                                                                          |
|            | -u,user                                                                                     |
|            | User name of the executor                                                                   |
|            | Default: superuser                                                                          |

### Example 1

y-ldapsync.bat -s http://my\_aris\_host.com -t default importUsers -u system -p manager -f (cn=userID)

[CLI] Setting verbosity level... [VALUE: 0=OFF]

[CLI] Importing users... [TENANT: 30ff3081-aa9e-33e7-a7d7-5f9d00ae89ee, FILTER: (cn=userID)]

[CLI] Users successfully imported. [TENANT: 30ff3081-aa9e-33e7-a7d7-5f9d00ae89ee, COUNT: 1]

[CLI] CN=myuser,OU=Users,DC=mydomain

### Example 2

Import all users from an LDAP system.

y-ldapsync.bat -s http://my\_aris\_host.com:81 -t default importUsers -u system -p manager -f (cn=\*)

## 2.5 Data migration

Enter the tool name followed by /? or -? to display the instructions, for example y-datadump.bat -?. In case of a data import, the target database has to be empty.

You have to redirect the ports in case of a Linux operating system.

### **Procedure**

- 1. Open a command prompt (Start > Run > cmd).
- 2. Enter y-datadump.bat -s <a href="http://host\_url:<port number other than default port">http://host\_url:<port number other than default port</a>
  80 or 1080>> -t <tenant name > <command> -u <user name> -p >password> -f <dump file>

In this case, a dump file written containing the database content. The following is output:

- [CLI] Setting verbosity level... [VALUE: 0=OFF]
- [CLI] Exporting data... [TENANT: 30ff3081-aa9e-33e7-a7d7-5f9d00ae89ee, FILE: C:\out.zip]
- [CLI] Data successfully exported. [TENANT: 30ff3081-aa9e-33e7-a7d7-5f9d00ae89ee]

### General usage

| Options     | Description                                                                                                    |
|-------------|----------------------------------------------------------------------------------------------------|
| -?, -h,help | Show help                                                                                                    |
| -f          | File name of the dump file.                                                                                                    |
| -s,server   | URL of the server, URL of the server, for example, http://my_host_url: <port 1080="" 80="" default="" number="" or="" other="" port="" than=""></port> |
| -t,tenant   | Tenant name Default: default                                                                                                    |

| Commands                                                            | Description                                                                                                    |
|---------------------------------------------------------------------|----------------------------------------------------------------------------------------------------|
| export                                                              | Exports all data of the specified tenant to a data dump file. Currently, a dump contains the following information:                                    |
|                                                                     | ■ tenant                                                                                                    |
|                                                                     | ■ users                                                                                                    |
|                                                                     | • groups                                                                                                    |
|                                                                     | <ul><li>user-group assignments</li></ul>                                                                                                    |
|                                                                     | <ul><li>profile pictures (optional)</li></ul>                                                                                                    |
|                                                                     | <ul> <li>permissions, dependent on the privileges of the user who enters the<br/>command</li> </ul>                                                    |
|                                                                     | <ul> <li>licenses, dependent on the privileges of the user who enters the<br/>command</li> </ul>                                                       |
| <ul> <li>configuration, dependent on the privice command</li> </ul> | <ul> <li>configuration, dependent on the privileges of the user who enters the<br/>command</li> </ul>                                                  |
|                                                                     | The data is stored in <b>JSON</b> format and packed into an encrypted <b>ZIP</b> file.  The ZIP file can be restored using the same command line tool. |
| import                                                              | Imports a data base dump from a file.                                                                                                    |

### Example

In this example, data is exported into a dump file.

y-datadump.bat -s <http://host\_url> -t default export -u system -p manager -f "C:\backup\backup.zip"

## 3 Legal information

### 3.1 Documentation scope

The information provided describes the settings and features as they were at the time of publishing. Since documentation and software are subject to different production cycles, the description of settings and features may differ from actual settings and features. Information about discrepancies is provided in the Release Notes that accompany the product. Please read the Release Notes and take the information into account when installing, setting up, and using the product.

If you want to install technical and/or business system functions without Software AG's consulting services, you require extensive knowledge of the system to be installed, its intended purpose, the target systems, and their various dependencies. Due to the number of platforms and interdependent hardware and software configurations, we can only describe specific installations. It is not possible to document all settings and dependencies.

When you combine various technologies, please observe the manufacturers' instructions, particularly announcements concerning releases on their Internet pages. We cannot guarantee proper functioning and installation of approved third-party systems and do not support them. Always follow the instructions provided in the installation manuals of the relevant manufacturers. If you experience difficulties, please contact the relevant manufacturer.

If you need help installing third-party systems, contact your local Software AG sales organization. Please note that this type of manufacturer-specific or customer-specific customization is not covered by the standard Software AG software maintenance agreement and can be performed only on special request and agreement.

If a description refers to a specific ARIS product, the product is named. If this is not the case, names for ARIS products are used as follows:

| Name                  | Includes                                                                                        |
|-----------------------|-------------------------------------------------------------------------------------------------|
| ARIS products         | Refers to all products to which the license regulations of Software AG standard software apply. |
| ARIS Clients          | Refers to all programs that access shared databases via ARIS Server.                            |
| ARIS Download clients | Refers to ARIS clients that can be accessed using a browser.                                    |

## 3.2 Data protection

Software AG products provide functionality with respect to processing of personal data according to the EU General Data Protection Regulation (GDPR).

Where applicable, appropriate steps are documented in the respective administration documentation.

### 3.3 Disclaimer

ARIS products are intended and developed for use by persons. Automated processes, such as the generation of content and the import of objects/artifacts via interfaces, can lead to an outsized amount of data, and their execution may exceed processing capacities and physical limits. For example, processing capacities are exceeded if models and diagrams transcend the size of the modeling area or an extremely high number of processing operations is started simultaneously. Physical limits may be exceeded if the memory available is not sufficient for the execution of operations or the storage of data.

Proper operation of ARIS products requires the availability of a reliable and fast network connection. Networks with insufficient response time will reduce system performance and may cause timeouts.

ARIS document storage was tested with 40.000 document items. This includes documents, document versions or folders. We recommend monitoring the number and overall size of stored document items and archiving some document items if needed.

If ARIS products are used in a virtual environment, sufficient resources must be available there in order to avoid the risk of overbooking.

The system was tested using scenarios that included 100,000 groups (folders), 100,000 users, and 1,000,000 modeling artifacts. It supports a modeling area of 25 square meters.

If projects or repositories are larger than the maximum size allowed, a powerful functionality is available to break them down into smaller, more manageable parts.

Some restrictions may apply when working with process administration, ARIS Administration, ARIS document storage, and ARIS Process Board, and when generating executable processes. Process Governance has been tested and approved for 1000 parallel process instances. However, the number may vary depending on process complexity, for example, if custom reports are integrated.

ARIS document storage was tested with 40.000 document items. This includes documents, document versions or folders. We recommend monitoring the number and overall size of stored document items and archiving some document items if needed.